## Welcome to the CARRA members-only collaboration site.

## Setting up your CARRA account

To set up your new CARRA members-only site access you can go to the user management portal at https://id.carragroup.org/crowd and request a password reset.

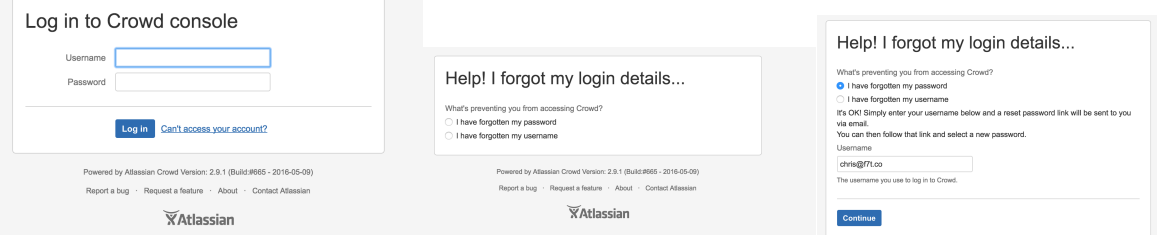

Any time you forget your login ID, or need to change your password or other details you can go to https://id.carragroup.org/crowd to manage your login details.

If you need further help then go to https://requests.carragroup.org and click on the link to request assistance, or you're can email requests@carragroup.org with your question.

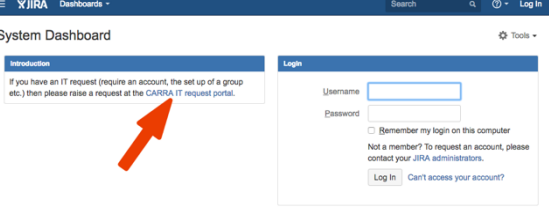

## Getting started on wiki.carragroup.org

Go to https://wiki.carragroup.org and log in with the username and password you set up.

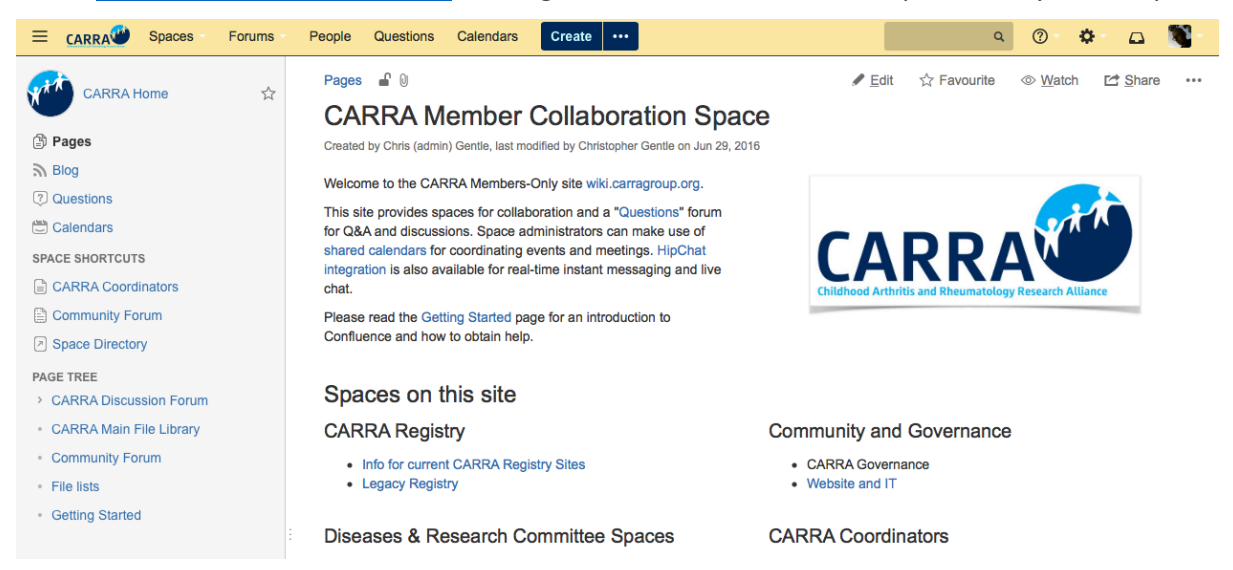

wiki.carragroup.org is the CARRA members-only collaboration site. On login you will see the home page with a directory of links to spaces where various CARRA committees can share and converse and various CARRA information. This site's content is only available to loggedin CARRA members, not the public, but be sure not to store private health information here. The software running the site is called Confluence. The best way to learn the basics of Confluence is to click the "Getting Started" link near the top of the home page. This has a short introduction to Confluence, links to training and documentation resources and suggestions of how to get started with collaboration.

Confluence organizes information in spaces. Each space contains a hierarchy of pages that can be linked together and easily edited in a simple editor. Every CARRA member can add their own pages, and comment and edit pages they have access to.

There is always a Spaces menu in the top left corner of each page. If you want to get comfortable with the various functions of Confluence in a safe space, then click this menu and go to the "Test and Practice Space" – add some pages, upload some files and join the discussion. If you ever need to get back to the home page, click the CARRA logo.

Again, if you need help or would like to be assisted in getting started send an email to requests@carragroup.org with your request.